税金・各種料金の払込みサービス(ペイジー)のご利用マニュアル

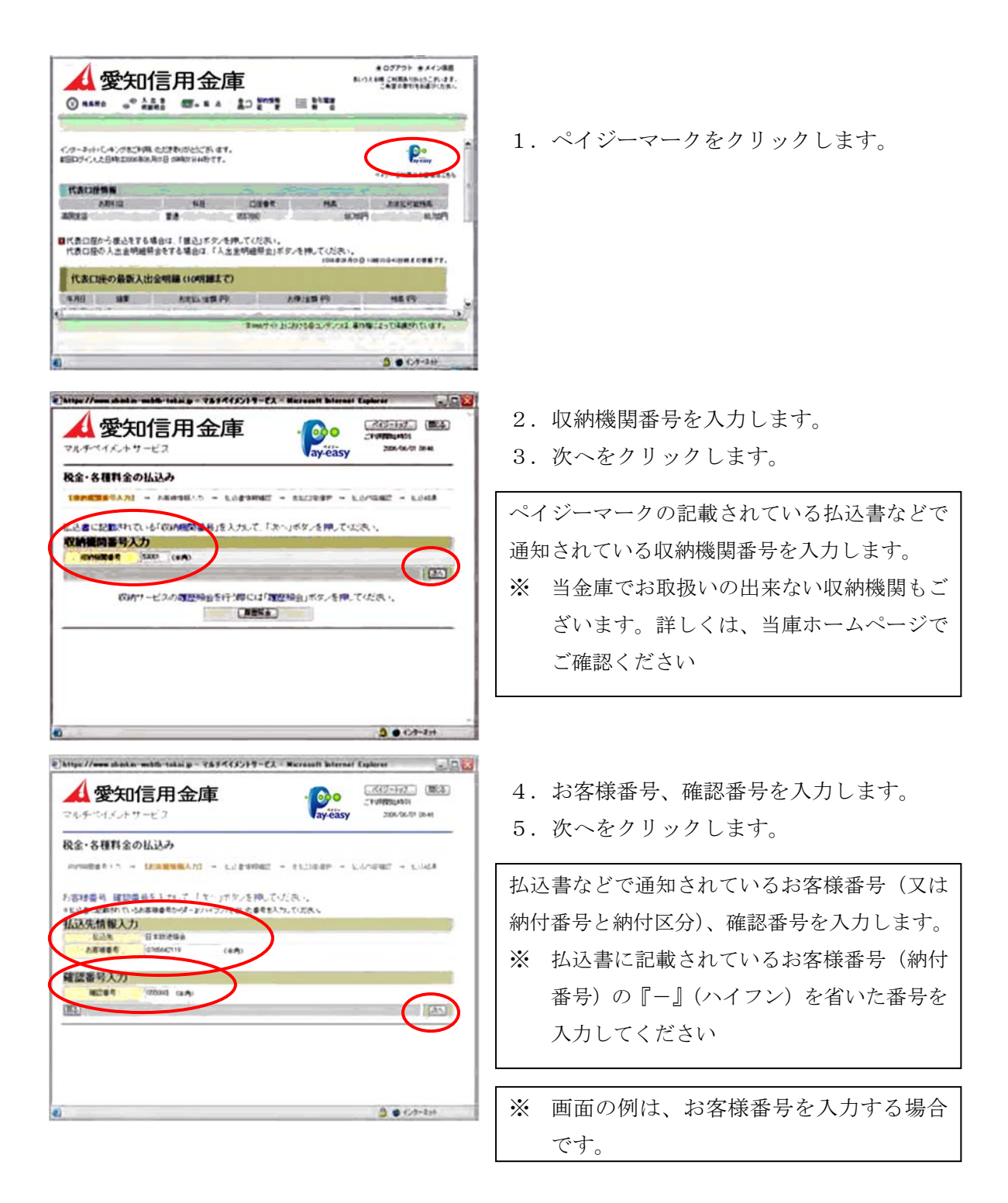

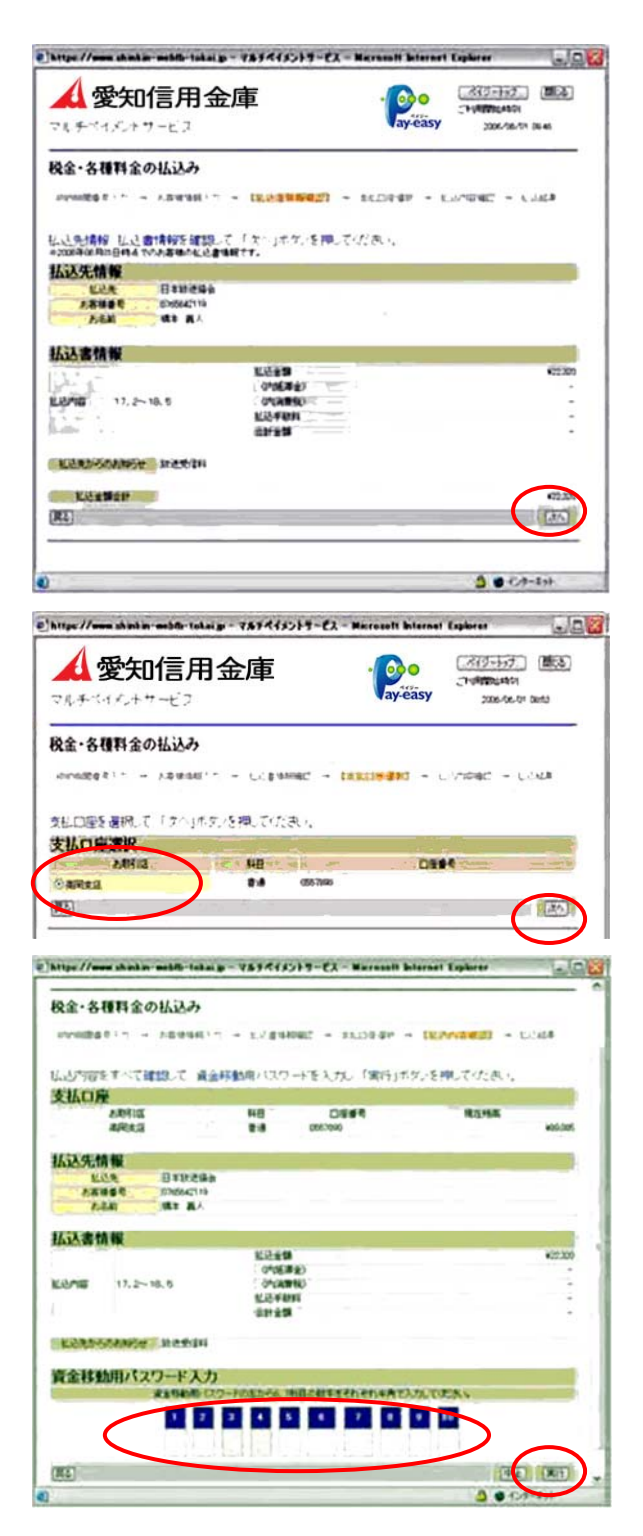

- 6. 払込書情報を確認します。
- 7. 次へをクリックします。

- 8.支払口座を選択します。
- 9. 次へをクリックします。

- 10. 払い込み内容を確認します。
- 11.間違いがなければ、資金移動用のパ スワード10桁のうち指定された桁の 数字を入力します。
- 12. 実行をクリックします。

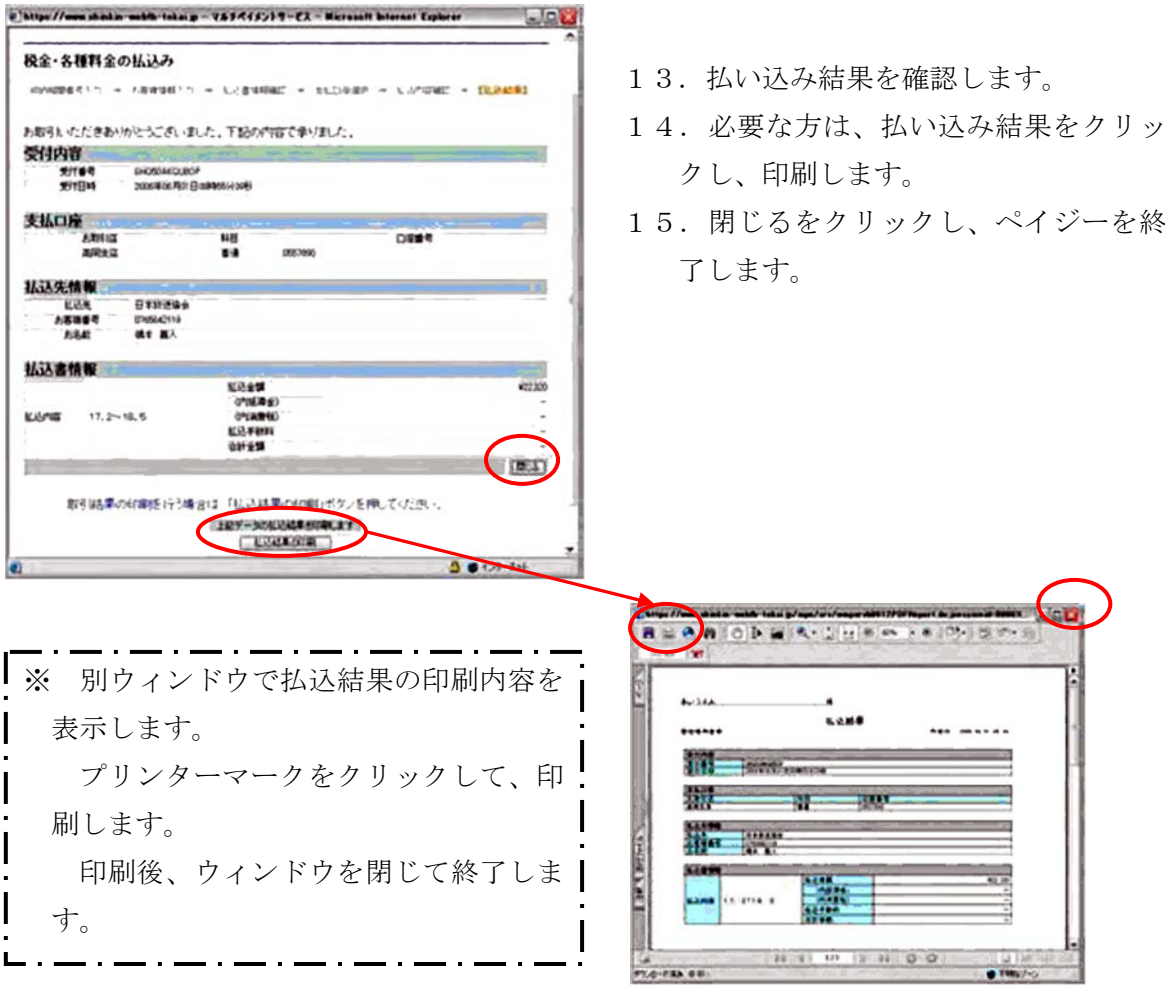

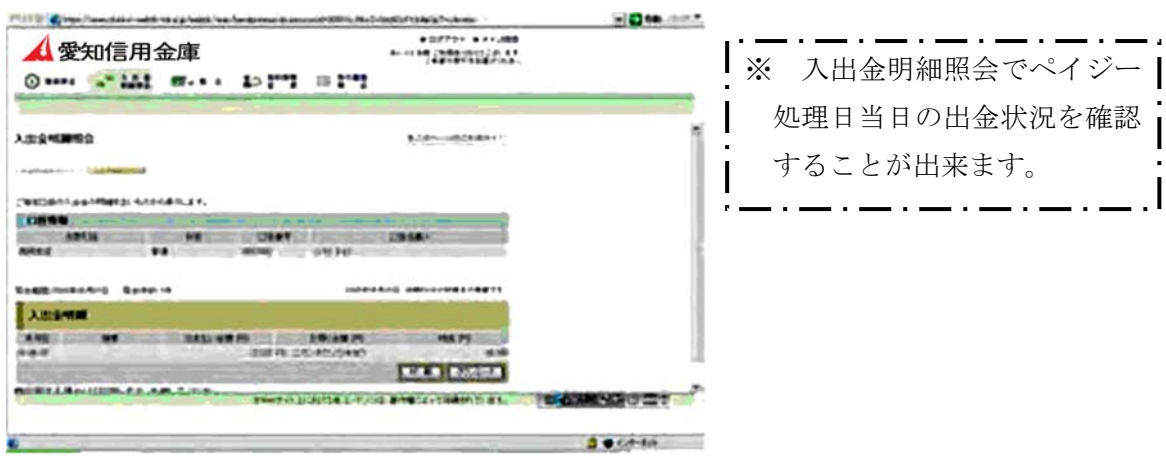